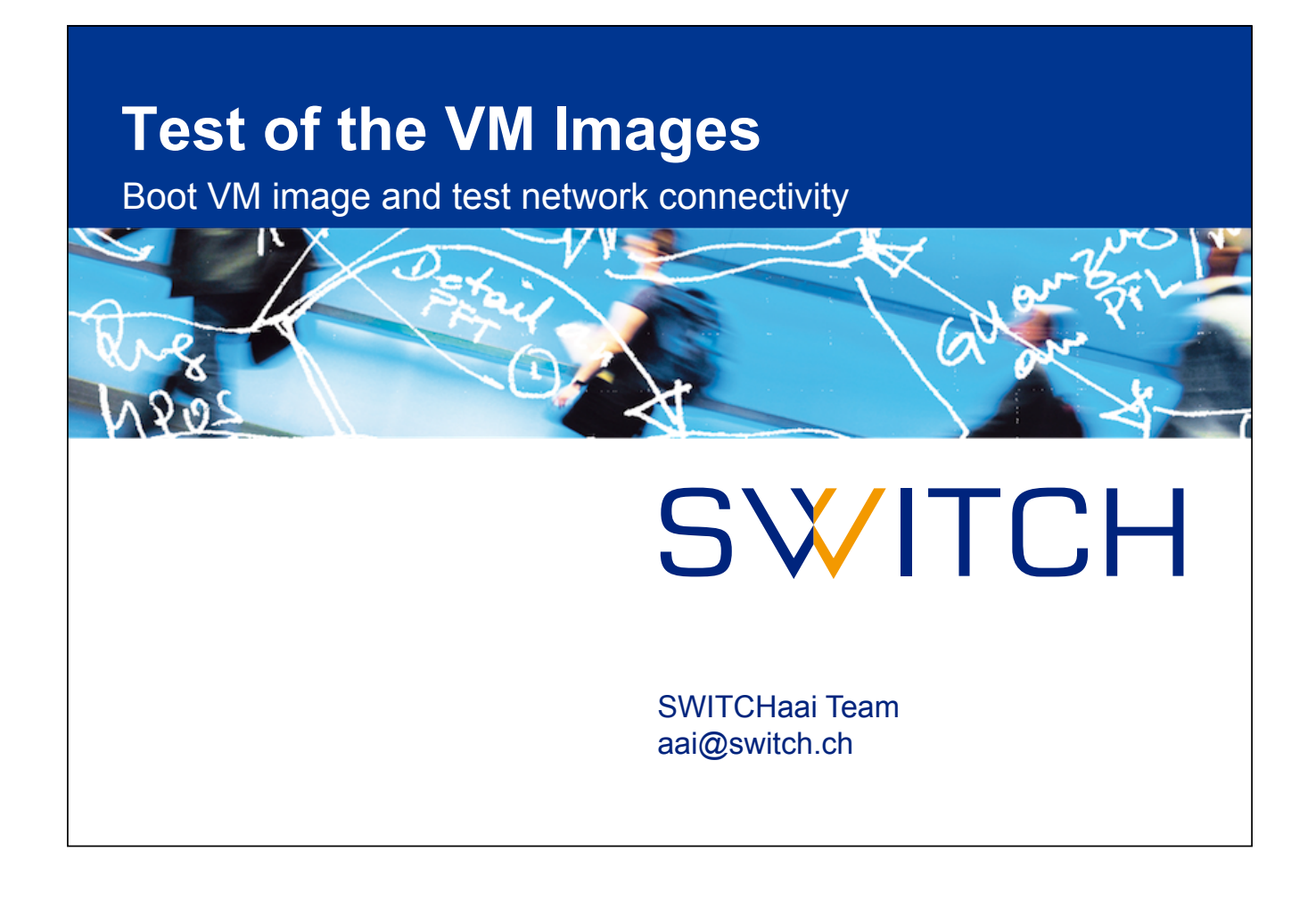

## **Boot up the image**

- 1. Open "SWITCH-Shibboleth-Training.vbox" in Virtual Box
- 2. Start the virtual machine (VM)
- 3. After login, Firefox will open automatically. Ensure that it displays this page:

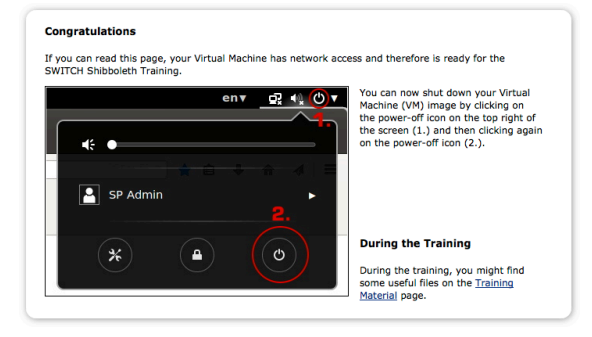

If you don't see this message, contact an assistant.

 $\triangleright$  © 2015 SWITCH  $\blacksquare$ 

K

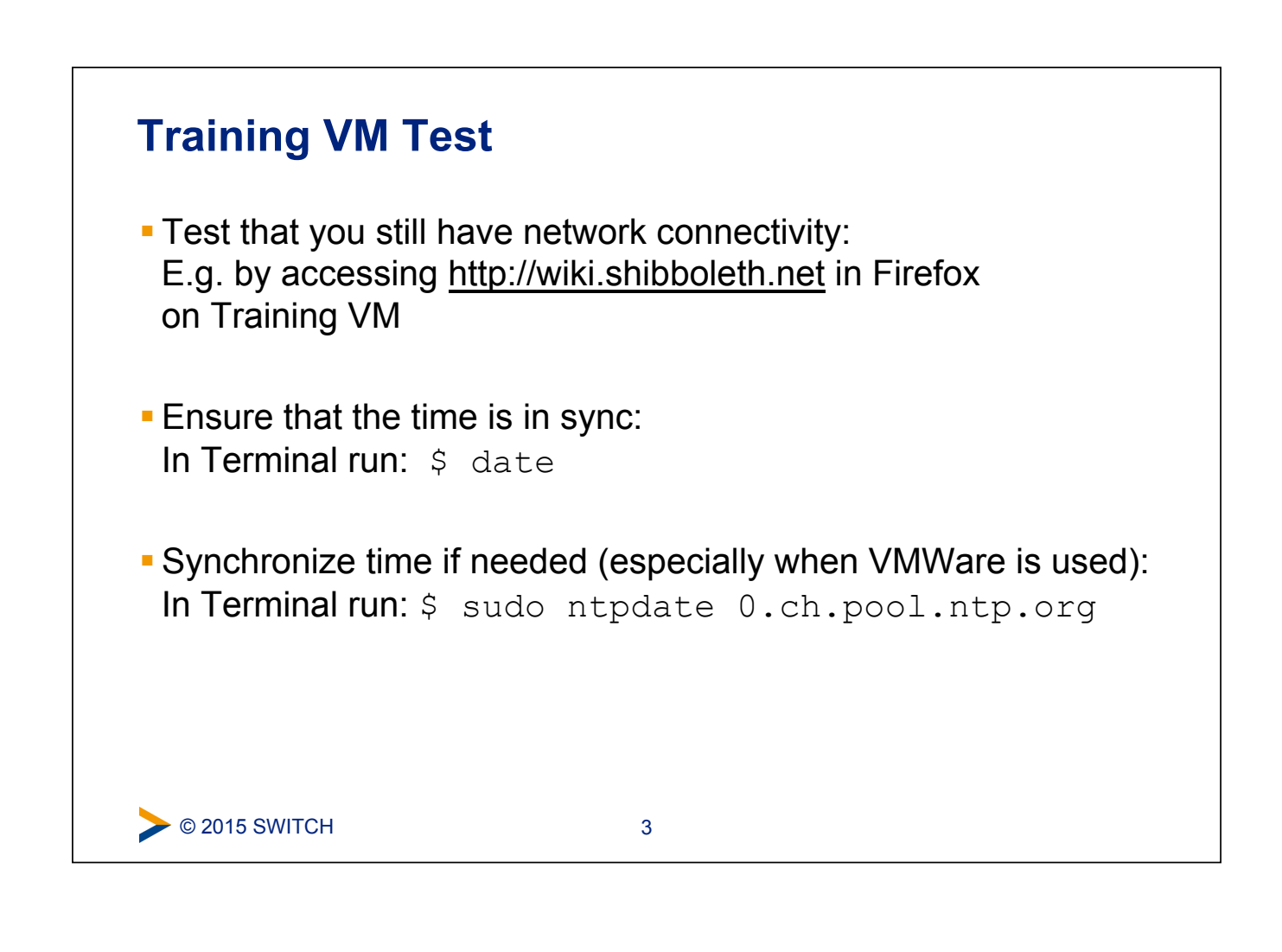